# **RUT850 NTP**

[Main Page](https://wiki.teltonika-networks.com/view/Main_Page) > [RUT Routers](https://wiki.teltonika-networks.com/view/RUT_Routers) > [RUT850](https://wiki.teltonika-networks.com/view/RUT850) > [RUT850 Manual](https://wiki.teltonika-networks.com/view/RUT850_Manual) > [RUT850 WebUI](https://wiki.teltonika-networks.com/view/RUT850_WebUI) > [RUT850 Services section](https://wiki.teltonika-networks.com/view/RUT850_Services_section) > **RUT850 NTP**

The information in this page is updated in accordance with firmware version .

 $\Box$ 

## **Contents**

- [1](#page--1-0) [Summary](#page--1-0)
- [2](#page--1-0) [General](#page--1-0)
	- [2.1](#page--1-0) [NTP Server](#page--1-0)
- [3](#page--1-0) [Time Servers](#page--1-0)

### **Summary**

**Network Time Protocol** (**NTP**) is a networking protocol for clock synchronization between computer systems over packet-switched, variable-latency data networks.

This chapter of the user manual provides an overview of the NTP page for RUT850 devices.

## **General**

The **Time Synchronization** section is used to configure general router time settings, like selecting the local time zone, setting a time update interval, synchronizing the time and more.

The figure below is an example of the Time Synchronization section and the table below provides information about the fields contained in that section.  $\mathbf{X}$ 

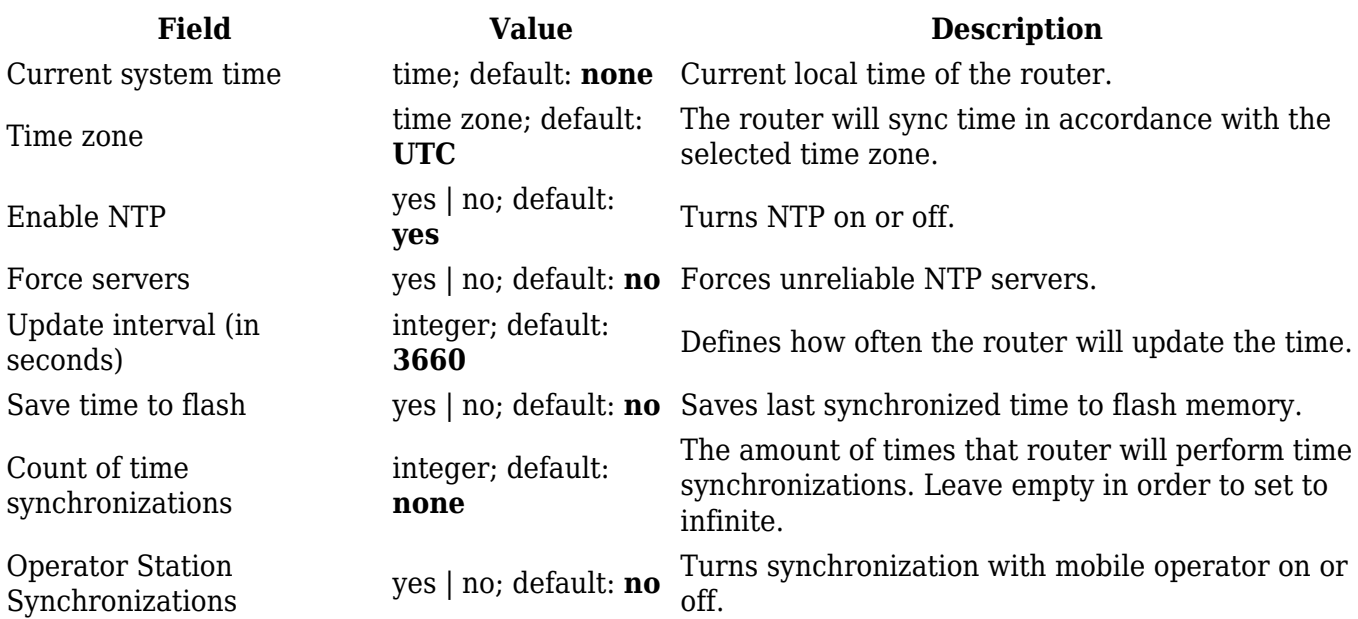

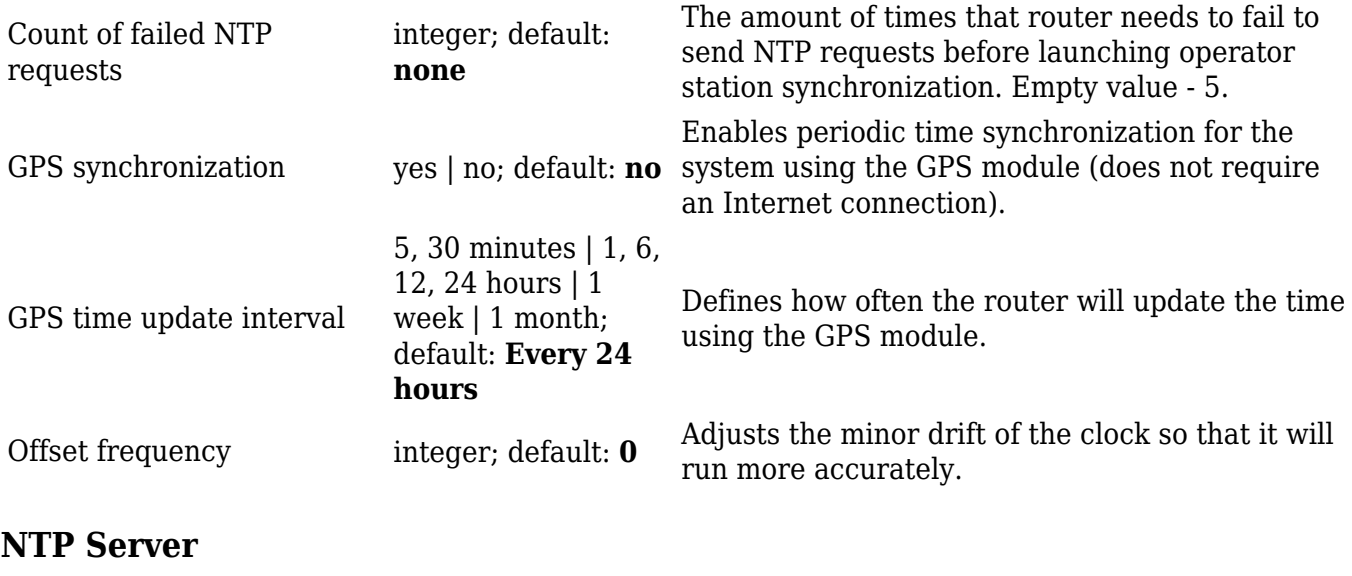

The router can also act as an **NTP Server**, providing clock synchronization to other devices in the network. From this section you can turn this feature on or off.

 $\pmb{\times}$ 

#### **Time Servers**

The **Time Servers** section displays the NTP servers that the router uses. You are provided with 4 default time servers (as seen in the example below), but you can also add custom time servers by clicking the 'Add' button or you can edit the given time servers.

 $\pmb{\times}$